Date: Thu, 19 May 2011 15:38:20 +0900

From: Tsukasa NAKANO

To: Akira Tsuchiyama, Yoshito Nakashima, Satoshi Okumura, Kentaro UESUGI, Masayuki Uesugi, Michihiko Nakamura, Takashi Matsushima, 道上達広

Subject: Convex-Hull-programs

みなさま、

GSJ/AIST のなかのです。2および3次元画像上の物体像や、CAD 用の STL もしくは PLY/ZCP 形式のファイル上の3次元像の凸包(とっぽう;convex hull)を抽出するプログラム群を書きま した。ただし、3次元像の凸包の抽出にはぼくが独自開発したコードではなく、以下の教科書に 載っていた分割統治 (divide and conquer) 法を用いた FORTRAN のサブルーチン "CHULL3" を流用しました。

杉原厚吉

FORTRAN 計算幾何プログラミング

岩波コンピュータサイエンス、岩波書店、1998、402p

CHULL3 の FORTRAN コードが置いてある場所

http://home.mims.meiji.ac.jp/~sugihara/Welcomej.html

ついでに言っておくと、与えられた点の集合に対する凸包構築は「計算幾何学」の重要なテーマ のひとつなので、それに関する多数の論文や解説書の類が出回っています。ぼくは以下の教科書 にも目を通しました。

M. de Berg, M. van Kreveld, M. Overmars & O. Schwarzkopf(3M & O) Computational Geometry, Algorithms and Applications Springer-Verlag, 1997, ???p(未読)

浅野哲夫訳、コンピュータ・ジオメトリ、近代科学社、2000、441p この和訳は良くないので、原書にあたるべき。

J. O'Rourke

Computational Geometry in C, 2nd ed.

Cambridge Univ. Press., 1998, 376p

逐次追加法(incremental algorithm)のコードの例が載っている。しかし、その実 行速度や堅固さ(robustness)は前記の CHULL3 には及ばない。

これら以外にも凸包抽出に関する多数の解説書やプログラムコードを Google で得ることができ ます。特に、以下の Chan の分割統治法の解説論文は有用です。

http://www.cs.uwaterloo.ca/~tmchan/ch3d/ch3d.pdf

(1) 凸包とは何か

添付した "t ch\_line.gif" をご覧下さい。その上下2個の図の上に赤色で描いた凸多角形がそれぞ れの2次元画像上に青色で描いた物体像の凸包です。

凸包抽出の際には物体像の「つながり」を考慮しません。画像上に分散している個々の物体 像の凸包を求めたい場合、物体像と見なす画素のクラスタラベリングを事前に行っておく必 要があります。

また、3次元の場合も同様で、物体像(を構成している画素すべて)がちょうどおさまる凸多面 体 (polytope と呼ぶらしい)が凸包です。

画像上の物体像の凸包抽出では画素が正方形(2次元画像の場合)もしくは立方体(3次元) と仮定しています。実際の画素が長方形や直方体でも、これで得られる凸包は同じになると 思われます(これは自明か?)。

ぼくが書いた2次元画像用のプログラムでは物体点の逐次追加法によって凸包を抽出していま す。また、3次元画像用の主要部は前記の(分割統治法を使った)CHULL3 ですが、それに渡 す物体点(== スライス画像上の物体像に対する2次元凸包の点)を逐次追加法で選別すること により大幅な省メモリと高速化を実現しました。ここでは凸包抽出のアルゴリズムに関するこれ 以上詳しい話は省略します。

(2) 凸包を抽出できると何がわかるか

前記の教科書では「3次元凸包抽出プログラムで2次元分布している点の Voronoi 分割ができる こと」や「CG における粒子衝突の検出への凸包の利用」などが謳われていますが、画像解析の 観点から言えばそれらよりも以下の2つの応用が重要だと思います。

まず、画像上の物体像に含まれる空隙 (porosity) の識別・分類です。添付した "t\_ch.gif" をご 覧下さい。そこに先の "t ch\_line.gif" の2個の凸包のそれぞれの内部を塗りつぶし (rasterization)した結果を示しました。ただし、凸包の内部の青色の物体像に囲まれた「孤立 した空隙」の画素をクラスタラベリングして識別し、緑色で示しました。そして、それら以外の、 そもそもが物体像の外部にあった赤色の領域を「外部につながっている空隙」と見なすことがで きます。このようにして物体像に付随している2種類の空隙を自動的・機械的に識別することが できます。

この解析法はつちやまさん御愛用の「風呂敷法」を洗練したものです。つまり、 Erosion-Dilation (ED)による風呂敷法とは異なり、凸包抽出にはアドホックなパラメータ の指定(および試行錯誤)は不要です。物体像を与えればその凸包は一意的に決まります。

とは言え、物体像の凸包近似は「ノイズ」に弱いので、現実的な外形にするためには単純な 2 値化だけではダメな可能性があります。その場合には ED などによる物体像の加工(ノイ ズ除去)が必要かもしれません。

それから、これはまだ実現していませんが、物体像の外形を凸包で近似すればその「スペクトル 解析」を無理なく行えます。その定義から、凸包内部に置いた「原点」と凸包上の点の間の距離  $R$ は一価関数になります。2次元像の場合、このような $R$ は方位角 $\theta$ の一価関数です。 そして、 R(θ) はθに関して周期 360°の関数なので Fourier 級数展開が可能であり、さらに、凸包は折 れ線なので個々の Fourier 係数の積分の高精度な計算が可能です。また、3次元像の場合も同様 で、その外形を近似した凸包に対して高精度な球面調和関数展開を行うことができます。このよ うな2もしくは3次元像の外形を近似した凸包のスペクトル解析用のコードを今後書くつもり でいます。

(3) 凸包抽出プログラムの概要

前置きが長くなりました。今回紹介する凸包抽出プログラムは以下の7個です。

CAD 用のファイル上の3次元物体像の凸包を抽出するプログラム zcp\_ch:PLY/ZCP 形式のファイルを入出力する。 stl\_ch:STL 形式のファイルを入出力する。

画像上の物体像の凸包の polytope を抽出するプログラム

t ch line: 2次元画像上の物体像の凸包の多角形を抽出する。

si ch zcp

3次元画像上の物体像の凸包を PLY/ZCP 形式ファイルに書き込む。

si ch stl

3次元画像上の物体像の凸包を STL 形式ファイルに書き込む。

画像上の物体像の凸包近似によって2種類の空隙を識別するプログラム

t\_ch:2次元画像用 si ch: 3次元画像用

(4) プログラムのインストール

上記の7個のプログラムのソースコードとそれらの Windows 用実行ファイルは以下の2×2個 の書庫ファイルに入れてあります(以下に併記した ZIP 形式の書庫ファイル "\*.zip" と gzip'ed TAR ファイル "\*.taz" の内容は同じです)。

zcp\_ch と stl\_ch 用の書庫ファイル

http://www-bl20.spring8.or.jp/~sp8ct/tmp/stl\_ch.zip http://www-bl20.spring8.or.jp/~sp8ct/tmp/stl\_ch.taz

t ch\* と si ch\* 用の書庫ファイル

http://www-bl20.spring8.or.jp/~sp8ct/tmp/ch.zip http://www-bl20.spring8.or.jp/~sp8ct/tmp/ch.taz Windows の場合は上記の ZIP 形式書庫ファイルの中に入っている7個の実行ファイル "stl\_ch/exe/\*.exe" と "ch/\*.exe" を実行パスに登録済みの適当なディレクトリにコピーすればイ ンストールは完了です。ただし、これらの実行ファイルは MinGW(Minimalist GNU for Windows)を用いてコンパイルしたもので、Cygwin でも実行可能です。

Linux や MacOSX などの場合はソースファイルのコンパイルを行う必要があります。それには 書庫ファイルの中の "stl\_ch/src/Makefile" と "ch/Makefile" をお使い下さい。ただし、サブル ーチン CHULL3 のコンパイルには FORTRAN77 のコンパイラが必要で、その処理コマンドとし て "f77" を Makefile に埋め込んであります。

最近の Linux ディストリビューションでは f77(もしくは g77)ではなく FORTRAN95 対 応の "gfortran"(GNU FORTRAN)がバンドルされているかもしれません。その場合は Makefile の先頭付近にある設定 "FC = f77" を適当に書き換えて下さい。

いずれにせよ、GNU のもののような FORTRAN と C 言語のコードを統合可能な処理系が必要で す。端末から以下のように入力すれば、Linux などでプログラム群をコンパイル・インストール できるはずです。

zcp ch と stl ch のインストール

```
% tar xzf stl_ch.taz 
% cd stl_ch/src 
% make 
% make install
```
これによりディレクトリ "stl\_ch/bin/" の下に zcp\_ch と stl\_ch がコピーされるはずな ので、そのディレクトリを実行パスに登録するか、それらの実行ファイルを実行パスに 登録済みのディレクトリにコピーする。

t ch\* と si ch\* のインストール

```
% tar xzf ch.taz 
% cd ch
% make
```
これによりディレクトリ "ch/" の下に5個の実行ファイル (t\_ch\_line、t\_ch、si\_ch\_zcp、 si ch\_stl および si\_ch) が作成されるはずなので、それらを実行パスに登録済みの適当 なディレクトリにコピーする。

なお、2×2個の書庫ファイルのすべてに入れてあるテキストファイル "readme3d.txt" は作者 の杉原厚吉さんが記したサブルーチン CHULL3 (ソースファイル "chull3.f") などに関する文書 です。できることなら一読して下さい。

(5) プログラムの起動法

ここで紹介するプログラムはいずれも端末(Windows ならコマンドプロンプト)を開き、そのコ マンドラインから以下のようにパラメータを指定して起動します。

zcp\_ch org.zcp new.zcp

機能

PLY/ZCP 形式ファイルの上の3次元物体像の凸包を抽出する。

起動パラメータ

org.zcp

3次元物体像を記述した PLY/ZCP 形式ファイルの名前。ただし、"-" を指定すると その内容のバイナリデータを標準入力から読み込む。

#### new.zcp

その凸包のデータを書き込む PLY/ZCP 形式ファイルの名前。ただし、"-" を指定す るとそのバイナリデータを標準出力に書き出す。

## 備考

後述するプログラム vf2zcp を使えばテキストファイルから org.zcp を作成できる。また、 zcp\_dmp によって new.zcp をテキストファイルに変換することもできる。

stl\_ch org.stl new.stl

# 機能

STL 形式ファイルの上の3次元物体像の凸包を抽出する。

起動パラメータ

## org.stl

3次元物体像を記述した STL 形式ファイルの名前。ただし、"-" を指定するとその 内容のバイナリデータを標準入力から読み込む。

## new.stl

その凸包のデータを書き込む STL 形式ファイルの名前。ただし、"-" を指定すると そのバイナリデータを標準出力に書き出す。

## 備考

STL 形式のファイルは後述する STL 用プログラム群で処理できる。

t\_ch\_line org.tif rangeList > new.txt

機能

2次元画像上の物体像の凸包を抽出する。

起動パラメータ

org.tif:TIFF 形式の画像ファイルの名前

rangeList

物体像と見なす画像上の画素の画素値の値域。例えば、"1-" (画素値1以上) や "0.255" (画素値0と 255) のような記法で指定する。

new.txt

標準出力に書き出される凸包の多角形のテキストデータをリダイレクトするファ イルの名前。以下の構成の ASCII 文字のデータが書き込まれる。

1行目:多角形の頂点の個数

2行目以降(タブコード区切りで2個の値が並んでいる)

それぞれの頂点の x および y 座標値

si\_ch\_zcp directory nameFile rangeList new.zcp

### 機能

3次元画像上の物体像の凸包の多面体を PLY/ZCP 形式ファイルに書く。

起動パラメータ

#### directory

3次元画像を構成するスライスの TIFF 形式画像ファイルが格納されているディレ クトリの名前

# nameFile

スライス画像のファイル名のリストを書き込んだファイルの名前。指定したディレ クトリにスライス画像のファイルだけが格納されており、かつ、それらのファイル 名の英数字の順番がスライスの順番と一致する場合は "-" を指定すればよい。 rangeList: t\_ch\_line のものと同じ。

#### new.zcp

3次元画像上の物体像の凸包の多面体のバイナリデータを書き込む PLY/ZCP 形式 ファイルの名前。"-" を指定するとそのデータを標準出力に書き出す。zcp\_ch のも のとは異なり、多面体を構成する三角形にはその法線ベクトルの x、y もしくは z 成分値が0か否かに応じた7種類の色を付随させてある。

## 備考

zcp\_ch のものと同じ。

si\_ch\_stl directory nameFile rangeList new.stl

機能

3次元画像上の物体像の凸包の多面体を STL 形式ファイルに書く。

起動パラメータ

directory: si\_ch\_zcp のものと同じ

nameFile:si\_ch\_zcp のものと同じ

rangeList: t\_ch\_line のものと同じ。

new.stl

3次元画像上の物体像の凸包の多面体のバイナリデータを書き込む STL 形式ファ イルの名前。"-"を指定するとそのデータを標準出力に書き出す。stl ch のものと は異なり、多面体を構成する三角形にはその法線ベクトルの x、y もしくは z 成分 値が0か否かに応じた7種類の色を付随させてある。

備考

stl ch のものと同じ。

t ch org.tif rangeList  ${new.tif} > new.txt$ 

機能

2次元画像上の物体像の凸包を抽出し、それを用いて識別した物体像、その内部の孤立 した空隙、それら以外の凸包の内部領域(物体像の外部につながった空隙)および凸包 の外部領域のそれぞれを色分けした新しい2次元画像を作成する。

起動パラメータ

org.tif:t\_ch\_line のものと同じ

rangeList : t ch\_line のものと同じ

new.tif (指定の省略が可能;省略すると新しい画像を作らない)

以下の画素値0~3が書き込まれた TIFF 形式画像ファイルの名前。ただし、 new.tif には画素値に応じた色情報(カラーマップ)が埋め込まれている。

3:物体像を構成する画素。青色で表示される。

2:物体像の内部の孤立した空隙の画素。緑。

1:上記以外の凸包の内部にある画素。赤。

0:凸包の外部にある画素。白。

new.txt

以下の3行のテキストデータをリダイレクトするファイルの名前。

1行目

new.tif の上の画素値1の画素(物体像外部の空隙の画素)の個数

2行目(タブコード区切りで2個の値が並んでいる)

画素値2の画素(孤立した空隙の画素)の個数と、それらの空隙のクラス タの個数

3行目: 画素値3の画素(物体像の画素)の個数

si\_ch orgDir nameFile rangeList {newDir} > new.txt

機能

3次元画像上の物体像の凸包を抽出し、それを用いて識別した物体像、その内部の孤立 した空隙、それら以外の凸包の内部領域(物体像の外部につながった空隙)および凸包 の外部領域のそれぞれを色分けした新しい3次元画像を作成する。

起動パラメータ

orgDir: si ch\_zcp のものと同じ

nameFile: si ch\_zcp のものと同じ

rangeList:t\_ch\_line のものと同じ

newDir(指定の省略が可能;省略すると新しい画像を作らない)

以下の画素値0~3が書き込まれた TIFF 形式画像ファイルを格納するディレク トリの名前。ただし、newDir は事前に作成しておく必要がある。また、その下に 格納される新しい画像ファイルの名前は orgDir の下のものと同じになる。そして、 それらのファイルには画素値に応じた色情報(カラーマップ)が埋め込まれる。

3:物体像を構成する画素。青色で表示される。

2:物体像の内部の孤立した空隙の画素。緑。

1:上記以外の凸包の内部にある画素。赤。

0:凸包の外部にある画素。白。

## new.txt

以下の3行のテキストデータをリダイレクトするファイルの名前。

1行目

newDir に格納する3次元画像上の画素値1の画素(物体像の外部の空隙 の画素)の個数

2行目(タブコード区切りで2個の値が並んでいる)

3次元画像上の画素値2の画素(孤立した空隙の画素)の個数と、それら の空隙クラスタの個数

3行目:3次元画像上の画素値3の画素(物体像の画素)の個数

(6) PLY/ZCP および STL 形式ファイルについて

以前に発表したプログラム群を使えば(PLY/ZCP と STL 形式ファイルの相互の変換を含む)STL 形式ファイルに対する様々な処理を行うことができます。

http://www.gsj.jp/GDB/openfile/files/no0448/0448index.html https://www.gsj.jp/researches/openfile/openfile2006/openfile0448.html

or

http://www-bl20.spring8.or.jp/~sp8ct/tmp/stl.pdf

また、後者のマニュアルには記していませんが、TAR 形式書庫ファイル

http://www-bl20.spring8.or.jp/~sp8ct/tmp/stl.tar

に入っているプログラム zcp\_dmp と vf2zcp を使えば PLY/ZCP 形式のファイルとテキストファ イルの相互変換が可能です。これらの起動法は以下の通りです。

 $zcp\_dmp$  org.zcp > new.txt

機能

PLY/ZCP 形式ファイルのデータをテキストデータに変換する。

起動パラメータ

org.zcp:PLY/ZCP 形式ファイルの名前

new.txt

標準出力に書き出されたテキストデータをリダイレクトするファイルの名前。以下 の構成の行のそれぞれにタブコード区切りで複数の値が並んでいる。

1行目 (2個の値が並んでいる)

org.zcp の上の物体像を構成する頂点と三角形の個数

その後の頂点の個数分の行(3個の値が並んでいる)

頂点の x、y および z 座標値(一般には浮動小数点数)

その後の三角形の個数分の行(6個の値が並んでいる)

三角形の3個の頂点の番号(0から始まる上記のファイル上での頂点の並 びの順番に応じた番号)とその三角形の色の R、G および B 成分の値(0 ~255 の整数値)

vf2zcp new.zcp < org.txt

機能

テキストデータを変換して PLY/ZCP 形式のファイルに書き込む。

起動パラメータ

org.txt

zcp\_dmp が出力したもの (new.txt に書き込んだもの)と同じ形式のテキストデー タが記されているファイルの名前。なお、vf2zcp はこのデータを本来は標準入力か ら読み込むが、ここではそれをファイルからリダイレクトした。

new.zcp

org.txt の内容を変換したデータを書き込む PLY/ZCP 形式ファイルの名前

長い E-mail になりました。とりあえず以上です。

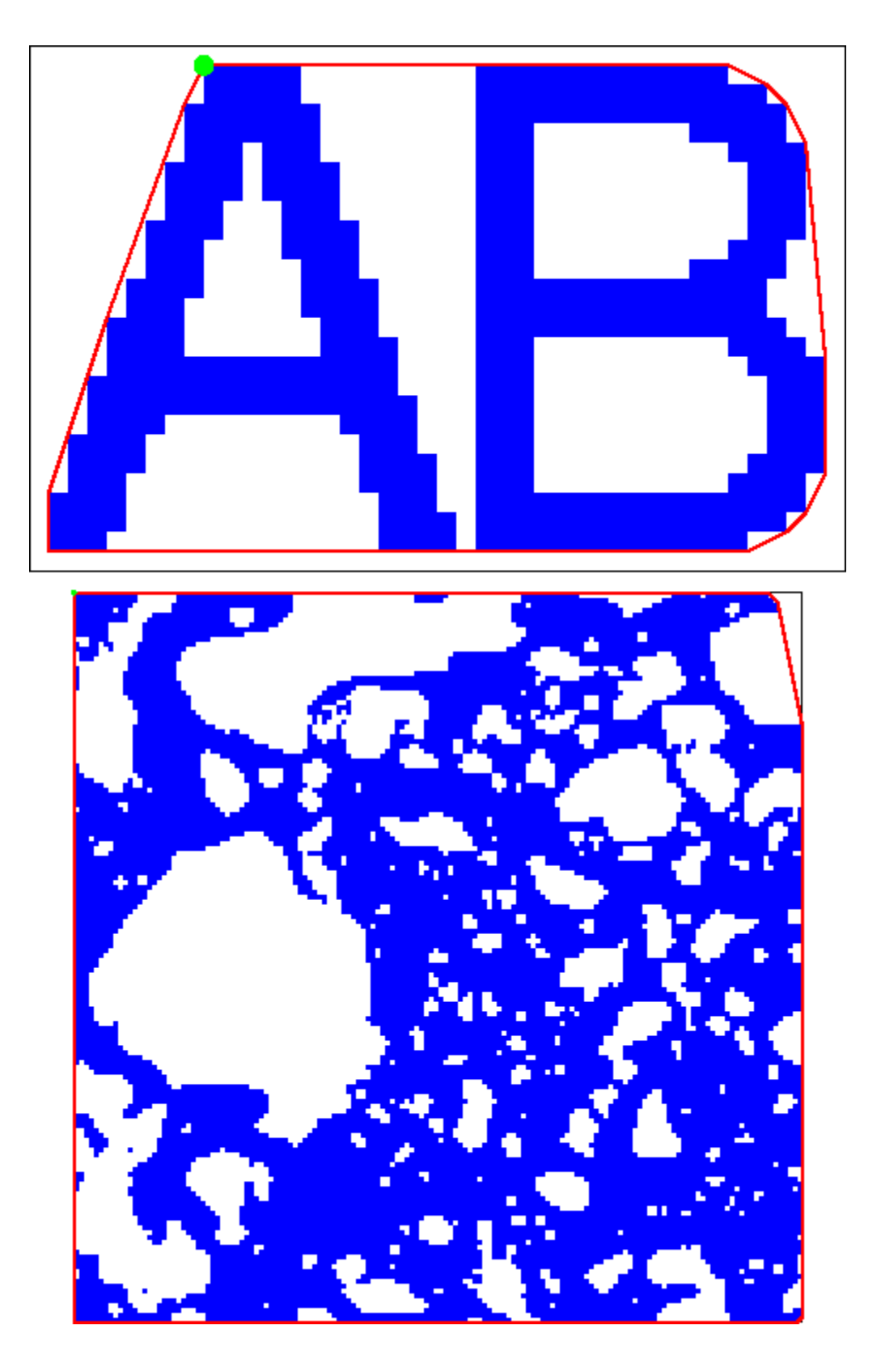

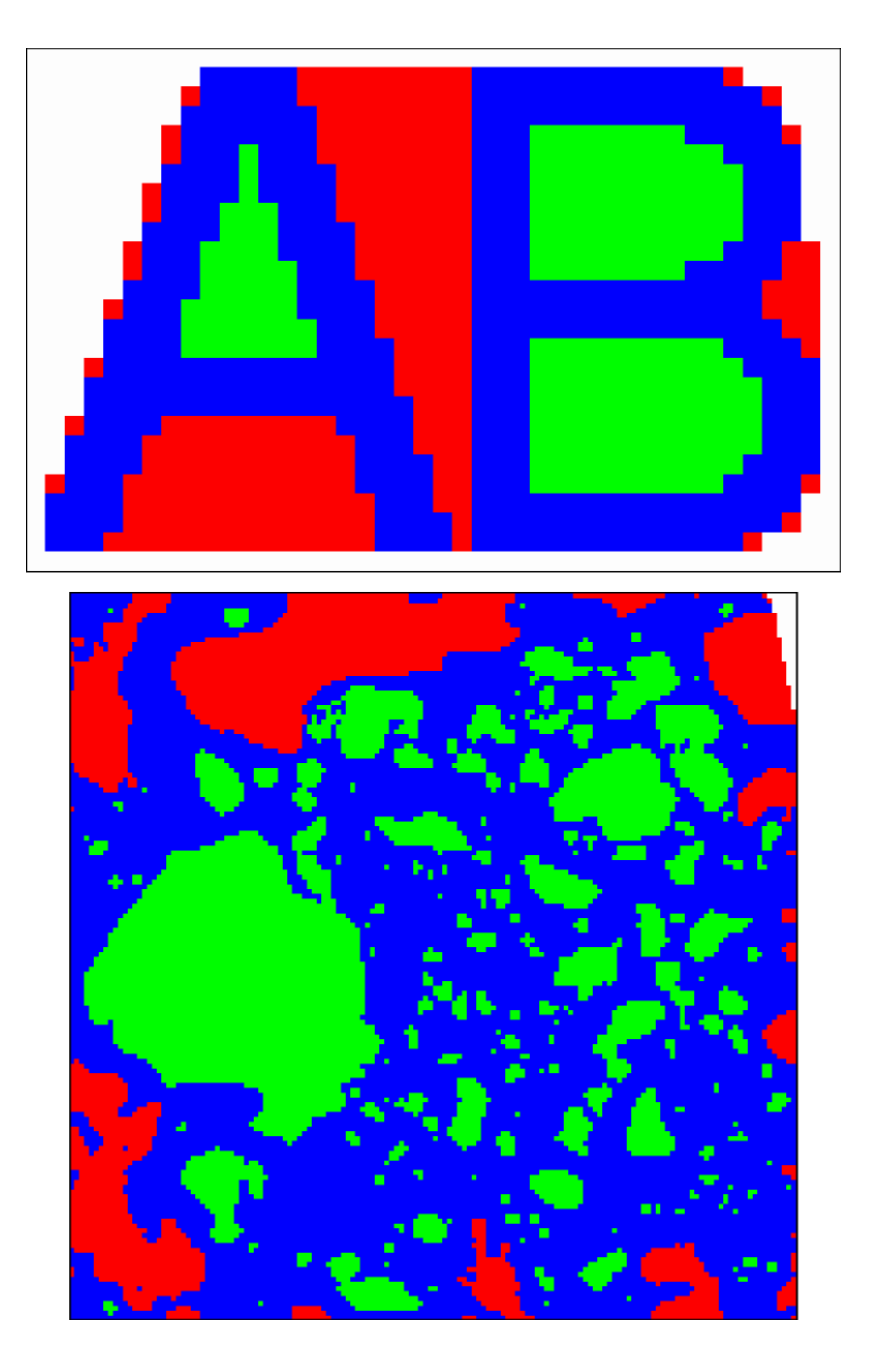

Date: Fri, 27 May 2011 18:29:31 +0900

From: Tsukasa NAKANO

To: Akira Tsuchiyama, Yoshito NAKASHIMA, Satoshi Okumura, Kentaro Uesugi, Masayuki Uesugi, Michihiko Nakamura, Takashi Matsushima, 道上達広

Subject: Convex-Hull-examples

みなさま、

GSJ/AIST のなかのです。先日の E-mail でお知らせした3次元物体像の凸包の抽出プログラム を用いた3種類の処理の例を紹介します。

(1) CAD 用のファイル上の3次元物体像の凸包抽出

添付した E-mail で紹介しているイトカワなどの小惑星の形状データからそれらの凸包を抽出し てみました。例えば、gzip 圧縮した STL 形式ファイル

http://www-bl20.spring8.or.jp/~sp8ct/tmp/itokawa/itokawa\_aizu5.04.stl.gz

に入っている会津大学が作成した ver. 5.04 のイトカワの形状データの場合、そのファイルの圧縮 を解いた後に以下のように入力すれば、凸包のデータが入った STL 形式ファイル "ch.stl" を得 ることができます。

stl\_ch itokawa\_aizu5.04.stl ch.stl

このようにしてイトカワの7種類の形状モデルとそれ以外の小惑星の 22 個のモデル(添付した テキストファイル "asteroids\_obj.txt" に記したもの)の凸包を抽出し、それぞれの鳥瞰アニメー ションを作りました。

http://www-bl20.spring8.or.jp/~sp8ct/tmp/ch/itokawa\_bev/

http://www-bl20.spring8.or.jp/~sp8ct/tmp/ch/asteroids\_bev/

形状モデルから描いた元の像の鳥瞰アニメーションが入っている。

http://www-bl20.spring8.or.jp/~sp8ct/tmp/ch/itokawa\_o\_bev/ http://www-bl20.spring8.or.jp/~sp8ct/tmp/ch/asteroids\_o\_bev/

元の像にその形状を近似した楕円体を重ねて描いたもの(オマケ)。

http://www-bl20.spring8.or.jp/~sp8ct/tmp/ch/itokawa\_ch\_bev/

http://www-bl20.spring8.or.jp/~sp8ct/tmp/ch/asteroids ch\_bev/

元の像にその凸包を重ねて描いた鳥瞰アニメーションが入っている。

なお、鳥瞰図の「重ね合わせ」には昔作ったプログラム si\_cim(color image multiplier)を使い ましたが、これは単純な方法なので出来は良くありません。

(2) 画像上の単一の3次元物体像の凸包抽出

SPring-8 の測定 060410g で FZP-CT を使って撮影した X 線 CT 画像の上の Stardust サンプル (81P/Wild-2 彗星の粒子、C2054.0.35.4 #10)の物体像の凸包を抽出してみました。ただし、 FZP-CT の測定条件は以下の通りです。

X 線エネルギー:8 keV

投影数:3600

画素の辺長:42.5 nano meter

3次元 CT 画像の画素数:1060×1060×700

この粒子を切断して分析するため、2007 年の夏頃に CT 画像から物体像を抽出して石膏模型を 作りました。その時に使ったファイルが以下の場所にあります。

http://www-bl20.spring8.or.jp/~sp8ct/hd2/stardust/060410\_grains\_FZP/060410g/

byte\_60.gif:X 線 CT 画像のスライス画像の browse 画像

bin\_49G/ や bin\_49G.gif など

単純な2値化で得た物体像。サンプルを糊付けした棒の像が付いている。

cut  $60E8/$ , rainbow  $60E8/$   $\geq$  cut  $60E8$ .gif

ED などにより不要な部分を除去した物体像。cut\_60E8/ は色なし、それに派手な色付 け(詳細は不明)をして石膏模型を作った。cut\_60E8/ の画素値1~255 が物体像で、 そのサイズは 483×579×500 画素(およそ 20^3 μm^3)。

上記のディレクトリ cut\_60E8/ の3次元像の凸包を抽出してみました。ただし、そこには連結し ていない物体像が含まれていたので、以下のようにしてクラスタラベリングした後に(それで得 られたクラスタ画像上で画素値1となっている)最大の物体像のクラスタの凸包を抽出しました。

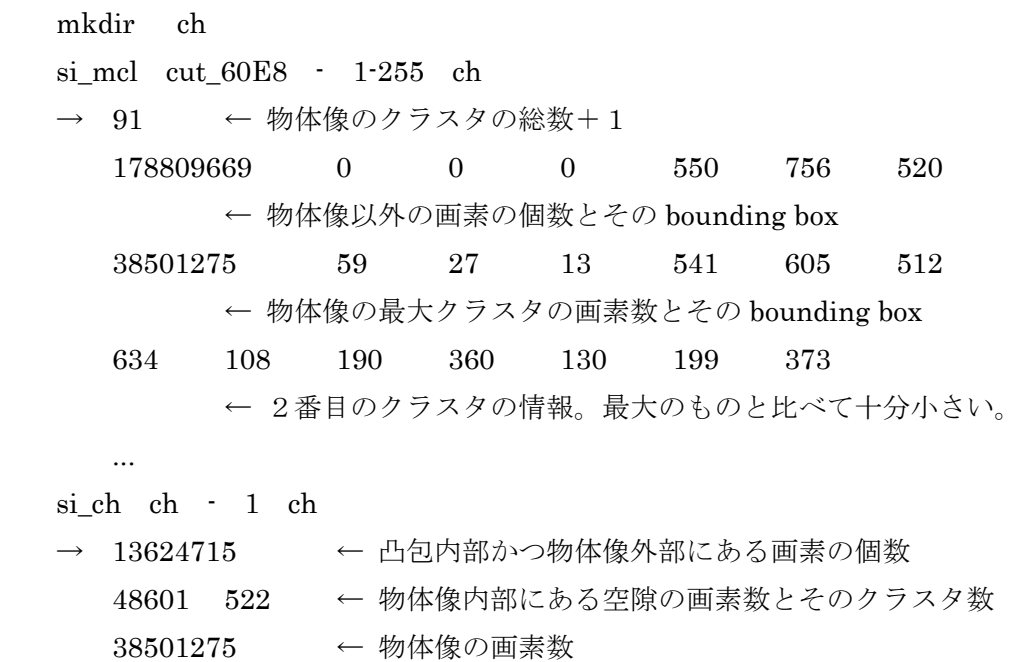

この結果の凸包を示す鳥瞰アニメーションを作りました。ご覧下さい。

http://www-bl20.spring8.or.jp/~sp8ct/tmp/ch/060410g.mpg

(3) 画像上の複数の3次元物体像全体の凸包抽出

最後の例は「ストロー」に入れた直径が 0.3~0.5 mm のガラス球の3次元像の凸包です。 SPring-8 の測定 040711j で得た X 線 CT 画像から抽出しました。

X 線エネルギー:25 keV 投影数:360 画素の辺長:5.83 μm 3次元 CT 画像の画素数:1000×1000×720

ただし、これは HASPET (Hayabusa Asteroidal Sample Preliminary Examination Team) で 用いた画像再構成ソフトウェアの実行例にも使った測定データで、その CT 画像の「作り方」は 以下の文書に書いてあります。

http://www-bl20.spring8.or.jp/~sp8ct/tmp/haspet.pdf

さて、測定 040711j の8ビット画素値の CT 画像上の画素値と LAC(X 線線吸収係数)は LAC の 理論値0が画素値0、石英(組成 SiO2、密度 2.65 g/cc と仮定)のそれが画素値 125 になる線形 な関係にしました。その browse 画像と画素値ヒストグラムは以下の通りです。

http://www-bl20.spring8.or.jp/~sp8ct/tmp/040711j.gif http://www-bl20.spring8.or.jp/~sp8ct/tmp/040711j.pdf

このように物体像に相当するヒストグラムのピークの画素値は 180 程度の値なので、この CT 画 像を画素値 125 で2値化して物体像を識別することにしました。

まず、以下のようにしてディレクトリ byte/ に入っている 040711j の8ビット画素値の画像を単 純に2値化して得た物体像の凸包を抽出しました。

```
 mkdir ch_0 
si_ch byte -125-ch_0
\rightarrow 13624715
     48601 522 
     38501275
```
その結果を示す鳥瞰アニメーションを作りました。

http://www-bl20.spring8.or.jp/~sp8ct/tmp/ch/040711j\_0.mpg

これからわかるように、単純な2値化では物体像の上部と下部にある「ノイズ」の影響で凸包が 変な形になっています。そこで、これらを ED で除去することしました。その理由の説明は省略 しますが、3画素幅の表面層の ED を行いました。

```
 mkdir ch_1 
si ed byte - 125- 3 ch 1
\rightarrow ...
 si_ch ch_1 - 1 ch_1 
\rightarrow 110157038
     8826 4531 
     110343471
```
この結果を示す以下の鳥瞰アニメーションを眺めると、凸包はガラス球を入れたストローと同様 な滑らかな(側面および底面の)形状になりました。

http://www-bl20.spring8.or.jp/~sp8ct/tmp/ch/040711j\_1.mpg

ところで、表面張力もしくは静電気のため、上部に分布しているガラス球の配置は下に凹のすり 鉢状になっています。このため、ガラス球の集合体の全体を凸包で近似するのは不適切です。そ こで、すり鉢状の部分に相当する番号 z= 0~269 のスライス画像を除外した3次元画像から凸包 を抽出してみました。

```
ls byte | tail -n +271 > nameFile.txt
 mkdir ch_2 
 si_ed byte nameFile.txt 125- 3 ch_2 
\rightarrow ...
si<sup>1</sup> ch<sup>2</sup> - 1 ch<sup>2</sup>
\rightarrow 60468982
     5868 3041 
      87877945
```
以下の鳥瞰アニメーション(ガラス球をニョキニョキ生えさせる表示はやめました)からわかる ように、ガラス球の全体を近似した凸包はそれらしい形になりました。

http://www-bl20.spring8.or.jp/~sp8ct/tmp/ch/040711j\_2.mpg

さらに、このガラス球の集合体の空間充填率は以下の値だと推定できます。

 $(5868 + 87877945) / (60468982 + 5868 + 87877945) \sim 0.592$ 

これは FCC (0.740) や BCC (0.680) の充填率に比べるとかなり低い値です。

長い E-mail になりました。とりあえず以上です。

### 添付した E-mail

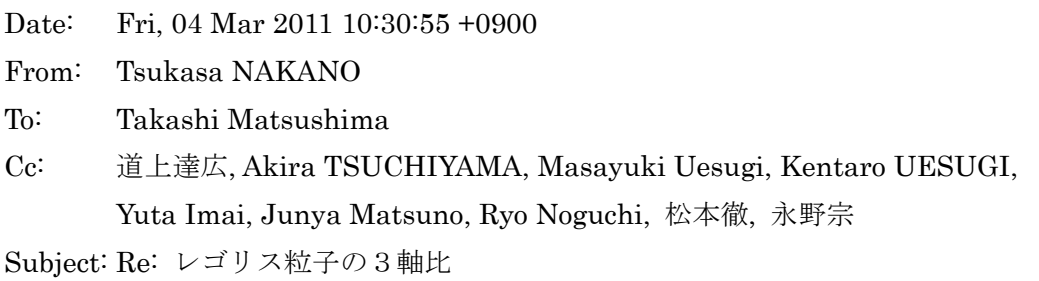

みなさま、

GSJ/AIST の中野 司です。ぼくも「2:√2:1」の話に加わらせて下さい。

- (0) --- 削除しました。
- (1) 「2:√2:1」が砂粒や岩石片で成り立っていることの「物理」はさておき、道上さんがつちや まさんに渡したと聞いている「3軸比」のデータに「Asteroid by Spacecraft」が含まれてい ることに興をそそられました。そのような巨大な物体でも「2:√2:1」が成り立っているなら 非常におもしろい。そこで、その真偽を実際の小惑星の形状モデルを用いて調べてみました。
- (2) まず、前置きですが、「2:√2:1」の3軸不等楕円体は以下のような感じです:

http://www-bl20.spring8.or.jp/~sp8ct/tmp/asteroids/pebble.gif

(3) 前置きその2です。松島さんが「応用力学論文集 11」に概略を書いた「物体像の3軸不等楕 円体近似」の方法論は画像上の物体像だけではなく、多面体近似した物体像に対しても適用 することができます。つまり、この近似法の詳細は

http://www-bl20.spring8.or.jp/~sp8ct/tmp/ovoid.pdf

に記した通りですが、そこで行っている体積積分を Gauss の発散定理で面積分に置換すれば、 物体像の(表面の)形状データからその近似楕円体を計算できます。具体的には、CAD 用の ソフトウェアで広く使われている STL (STereo Lithography) 形式データ (すべての面が三 角形の多面体で表現した物体像の形状データ)から楕円体近似を行えます。詳細は以下をご 覧下さい:

http://www.gsj.jp/GDB/openfile/files/no0448/0448index.html https://www.gsj.jp/researches/openfile/openfile2006/openfile0448.html

ただし、そこに置いた2個のファイルの代わりに以下をお使い下さい:

http://www-bl20.spring8.or.jp/~sp8ct/tmp/stl.pdf http://www-bl20.spring8.or.jp/~sp8ct/tmp/stl.tar

(4) まず、イトカワの形状を調べました。そのデータは「はやぶさ」のランデブーの頃に集めた ものなので詳細は忘れました。以下の場所に置いてあります:

http://www-bl20.spring8.or.jp/~sp8ct/tmp/itokawa/

ここにある gzip 圧縮したファイル "itokawa.\*.gz" が形状データです。ただし、 "itokawa.dxf.gz" と "itokawa.obj.gz" は JPL のサイトから取ってきたもので、今は亡き Ostro さん達がレーダ観測で作った同じデータだと思います。これらは STL 形式ではないで すが、プログラム言語 "awk" を使えば STL 形式に変換できます。"dxf2stl.awk" と "obj2stl.awk" がそれを実行するスクリプトです。また、"itokawa.\*.stl.gz" は「はやぶさ」 のデータから作った形状データで、"\*.aizu5.04.\*" は会津大(出村くん)の作品、それ以外 は JPL (Gaskell?) が作ったものです(複数の「版」があり、また、最新版もあるかもし れない)。C-shell scripts "bev\_\*.csh" を使ってこれらの動画を作ってみました:

http://www-bl20.spring8.or.jp/~sp8ct/tmp/itokawa/obj.gif http://www-bl20.spring8.or.jp/~sp8ct/tmp/itokawa/dxf.gif http://www-bl20.spring8.or.jp/~sp8ct/tmp/itokawa/aizu5.04.gif http://www-bl20.spring8.or.jp/~sp8ct/tmp/itokawa/f0049152.gif http://www-bl20.spring8.or.jp/~sp8ct/tmp/itokawa/f0196608.gif http://www-bl20.spring8.or.jp/~sp8ct/tmp/itokawa/f0786432.gif http://www-bl20.spring8.or.jp/~sp8ct/tmp/itokawa/f3145728.gif

これらそれぞれの形状データから計算した、イトカワを近似した3軸不等楕円体の軸半径 A、 B、C(ただし、A<B<C)を添付したファイル itokawa\_abc.txt に書き込みました。なお、 これらの半径の単位は不明です(以下同様)。

(5) JPL のサイトにあったレーダー観測で得られた小惑星の形状データも調べました。添付した ファイル asteroids\_obj.txt にサイトの URL(1行目)と、データファイルの名前と簡単な説 明(2行目以降)が書き込まれています。これら 22 個のデータファイルはいずれも "\*.obj" 形 式ですが、先の "obj2stl.awk" を使えば STL 形式に変換できます。そのテスト用に作成した 動画のファイル "\*.gif" を以下の場所に置いておきました:

http://www-bl20.spring8.or.jp/~sp8ct/tmp/asteroids/

これらのデータから計算した小惑星それぞれの形状を近似した3軸不等楕円体の軸半径 A、 B、Cを添付したファイル asteroids\_abc.txt に書き込みました。

(6) このようにして計算した3軸不等楕円体の軸半径の比 A/C と B/C を添付したファイル ratio.txt に書き込みました。残念なことに「1/2:1/√2」に近い比の値になっているものはわ ずかです:

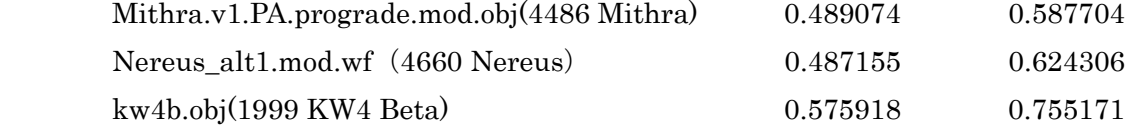

もちろんイトカワもダメです。まぁ、素性を考えずに網羅的に調べただけなので、ダメでも ともとのような気もします。今後の検討が必要ですね。

(7) 以上のもの以外の天体の形状データも JPL の PDS(Planetary Data System)のサイトにあ りました(宇宙研は PDS のミラーサイトだったような気がする)。

http://sbn.psi.edu/pds/archive/shape.html

ここにあるデータ (Eros のものもあります)をこれから調べてみます。

とりあえず以上です。

添付した E-mail の添付ファイル itokawa abc.txt --- 削除しました。

添付した E-mail の添付ファイル asteroids\_obj.txt

# http://echo.jpl.nasa.gov/asteroids/shapes/

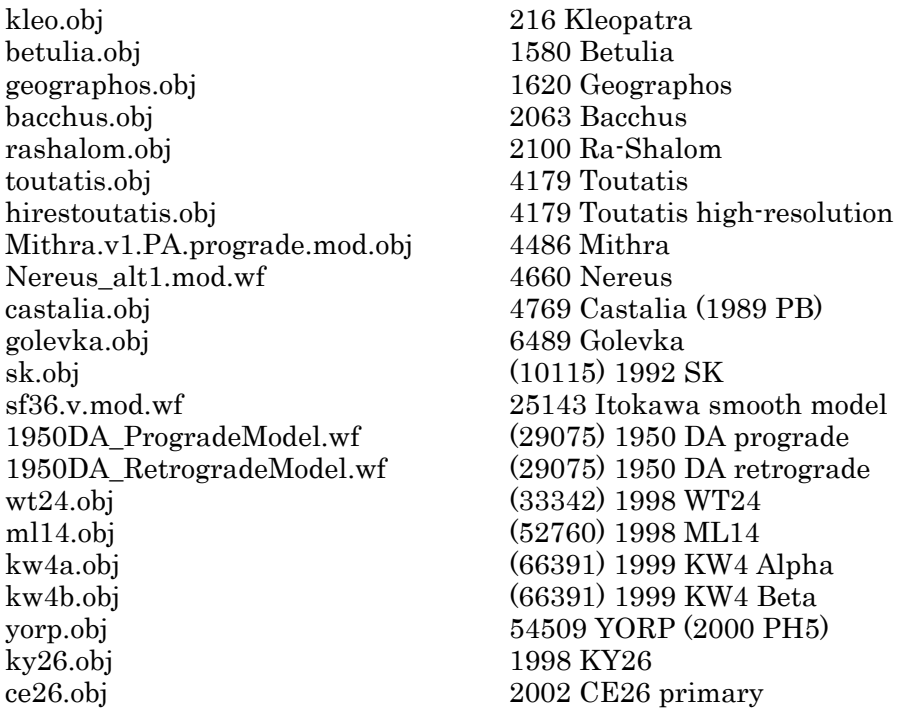

添付した E-mail の添付ファイル asteroids\_abc.txt --- 削除しました。

添付した E-mail の添付ファイル ratio.txt --- 削除しました。

Date: Wed, 27 Jul 2011 19:32:42 +0900

From: Tsukasa NAKANO

To: Satoshi Okumura

Cc: Akira TSUCHIYAMA, Yoshito NAKASHIMA, Kentaro Uesugi, Michihiko Nakamura Subject: porosity\_mesurement\_using\_convex\_hull\_program

おくむらさま、

GSJ/AIST のなかのです。sich (3次元画像上の物体像の凸包抽出と空隙の識別用プログラム) を使って、昨年1月に奥村くんが SPring-8 で撮影した X 線 CT 画像上の変形した発泡マグマの 空隙率(vesicularity)を調べてみました。昨年6月頃の E-mails で紹介した ECS 処理に用いた、 測定 1001122[k,l,v,w]の8ビット画素値の byte 画像を使いました。

これまでに今回と同じ測定条件で撮影した、今回と同じ原料物質(和田峠の黒曜石)のサンプル の CT 画像の画素値ヒストグラムの解析から、100122[k,l,v,w]の byte 画像では画素値 71~255 の 画素をサンプル像(固体)と見なせば良いことがわかっています。以前に報告したように、測定 100122[k,l,v,w] に対して、サンプル像の内部だけが含まれる直方体領域を切り出した、CT 値と 画素値の対応関係が byte 画像のものと同じ trim 画像を用いて以下の空隙率の値を得ました:

On Fri, 04 Jun 2010 21:51:13 +0900, Tsukasa NAKANO wrote:

> 実は、測定 100122[k,l,v,w]の CT 画像に対してあなたが決めてくれた領域を

> 切り出した後に画素値 70 をしきい値として2値化して ECS を始めました。

> このしきい値で識別した泡のクラスタラベリングの結果は以下の通りです:

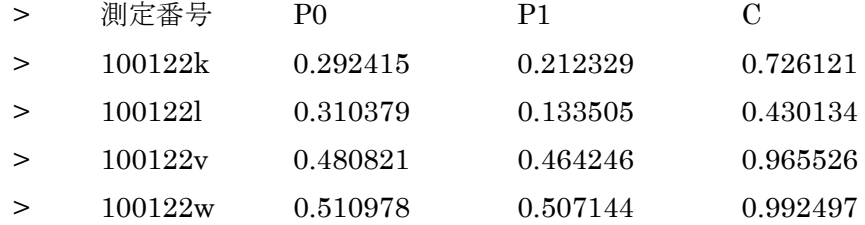

> ただし、

> P0: すべての泡の空隙率(奥村くんの用語で vesicularity ?)

> P1:最大かつ画像の端から端までつながっている泡のクラスタの体積

> C= P1 / P0 : connectivity

また、以下がこのような2値化した trim 画像の鳥瞰図です:

http://www-bl20.spring8.or.jp/~sp8ct/hd1/okumura\_bubble/1001\_20b2/100122k\_b\_bev.mpg http://www-bl20.spring8.or.jp/~sp8ct/hd1/okumura\_bubble/1001\_20b2/100122l\_b\_bev.mpg http://www-bl20.spring8.or.jp/~sp8ct/hd1/okumura\_bubble/1001\_20b2/100122v\_b\_bev.mpg http://www-bl20.spring8.or.jp/~sp8ct/hd1/okumura\_bubble/1001\_20b2/100122w\_b\_bev.mpg

さて、今回はプログラム si\_ch を用いて、2000^2×1312 画素の byte 画像の上のサンプル像全体 を対象にその空隙率を推定しました。具体的には以下の処理を行いました:

[1] まず、画像上のノイズ除去のために Erosion-Dilation(ED)を行う。

mkdir CH si\_ed byte - 71-255 LAYERS CH

See http://www-bl20.spring8.or.jp/~sp8ct/tmp/osp.pdf

[2] その結果の2値画像からサンプルの凸包を抽出し、空隙を識別する。

sich CH - 1 CH

ここで LAYERS は ED を加える物体像の表面層の層厚(単位は画素幅)で、今回は測定ごとに 0~3の4通りを試しました(ただし、0の場合は ED を行わない)。また、それらそれぞれの 結果の画像を入れるディレクトリ CH を "ch\_0" ~ "ch\_3" としました。

si ch が出力した画素数 N1、N2、N3 を使って2種類の空隙率 Pa と Pb を算出しました:

すべての空隙の割合 Pa = (N1 + N2) / (N1 + N2 + N3)

サンプル内部の孤立した空隙の割合 Pb = N2 / (N1 + N2 + N3)

ただし、

N3:サンプル(固体)の像の画素の個数

N2:サンプル内部にある空隙の画素の個数

N1:凸包内部にある上記の2種類以外の画素の個数

こうして得た画像 ch [0,1,2,3] の空隙率は以下の値になりました:

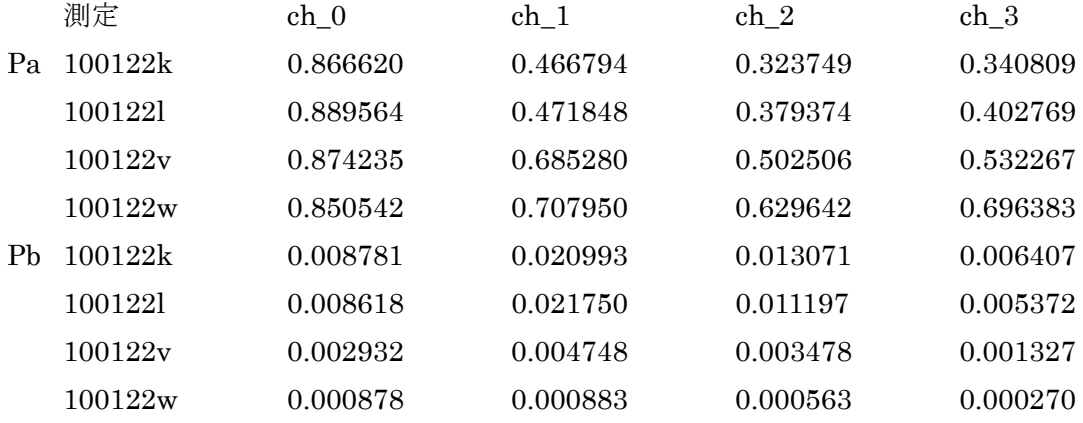

また、si\_ch が識別した空隙は以下の browse 画像に示したようになっています:

http://www-bl20.spring8.or.jp/~sp8ct/hd1/okumura\_bubble/1001\_20b2/100122k\_ch.gif http://www-bl20.spring8.or.jp/~sp8ct/hd1/okumura\_bubble/1001\_20b2/100122l\_ch.gif

http://www-bl20.spring8.or.jp/~sp8ct/hd1/okumura\_bubble/1001\_20b2/100122v\_ch.gif http://www-bl20.spring8.or.jp/~sp8ct/hd1/okumura\_bubble/1001\_20b2/100122w\_ch.gif

ただし、これらの browse 画像の左端の数値は(byte 画像の)スライス番号で、参考のために ch\_[0-3]のものに加えて byte 画像のスライス画像も並べておきました。また、右端にある2種類 の画像 ch [2,3]+0 については後で説明します。

browse 画像や空隙率 Pa の値からわかるように、byte 画像に含まれるノイズのため、層厚が2以 上の ED を事前に実行しておかないと尤もらしい凸包にはなりません。また逆に、尤もらしい凸 包になっている ch [2,3]では ED によってサンプル内部の固体の「組織」が壊れています。その ため Pb の値が減少し、Pa が増加して browse 画像上のスライスが「赤っぽく」なっています。

ch [2,3]の画像をサンプルの内部を識別する「マスク」として使い、かつ、ED を行っていない ch 0の画像でサンプル内部の組織を評価すればことにすれば、上のような ED によるサンプルの 内部組織の破壊を回避できます。例えば ch 2 の画像の画素値1~3の画素がサンプルの内部を 指すマスクだとすると、それらの画素の値をch 0のもので置き換えた画像を作れば良い訳です。 これは具体的には以下のような処理になります:

[1] ch\_2 をマスク、ch\_0 を「前景」としたマスク処理を行う。

mkdir ch\_2+0 si\_mask ch\_2 - 1-3 -0 ch\_0 - ch\_2+0 ここで、プログラム si\_mask に指定したパラメータの意味は以下の通り: ch 2 - 1-3:ch 2 の画像の画素値1~3の画素をマスクに使う。 -0:マスクされていない「背景」の領域には画素値0を埋め込む。 ch 0 -: マスクされた前景領域は ch 0 の画素に置き換える。 ch\_2+0:結果の画像をディレクトリ ch\_2+0 に格納する。

See http://www-bl20.spring8.or.jp/~sp8ct/tmp/mask+trim.pdf

[2] 作成した画像上の画素値の出現頻度分布を調べる。

 $si_pvr$   $ch_2+0$  -

See http://www-bl20.spring8.or.jp/~sp8ct/tmp/pvr.pdf

[3] 必要ならプログラム si cm\_rgb などを使って画像ファイルに色情報を埋め込む。

tcm\_rgb ch\_0/0000.tif | si\_cm\_rgb ch\_2+0 - - ch\_2+0

See http://www-bl20.spring8.or.jp/~sp8ct/tmp/cm.pdf

ch\_[2,3]のそれぞれをマスク画像として上の処理を行い、画像 ch\_[2,3]+0 を得ました。それらの 画素値の出現頻度分布から先と同様にして算出した空隙率 Pa と Pb の値は以下の通りです:

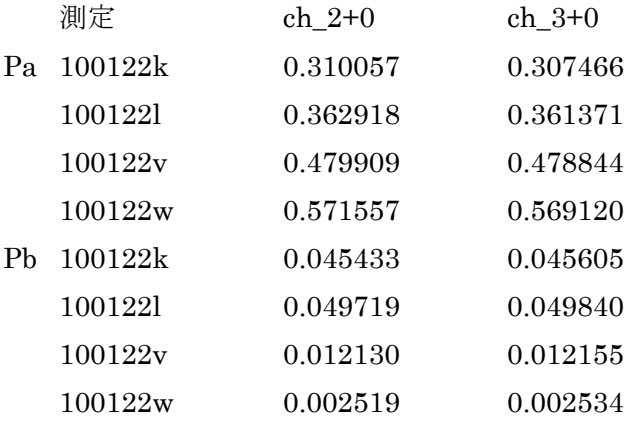

このようにして計算したサンプル全体の空隙率 Pa は ch [2,3]+0 でほぼ同じ値になっています:

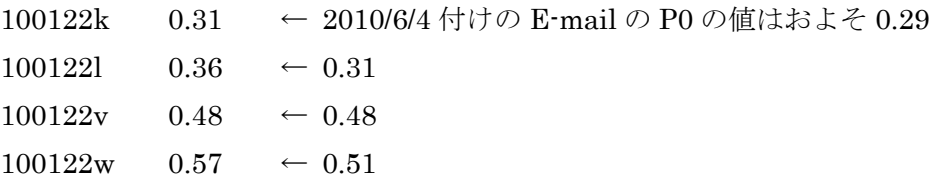

これらは先の 2010/6/4 付けの E-mail に記した P0 の値と大小関係は合っていますが、絶対値が 違うものもあります。この辺りをもう少し議論しないとダメですが、今日のところはここまで。

Date: Fri, 29 Jul 2011 17:34:46 +0900 From: Tsukasa NAKANO To: Satoshi Okumura Cc: Akira TSUCHIYAMA, Yoshito NAKASHIMA, Kentaro Uesugi, Michihiko Nakamura Subject: Re: ch.pdf

おくむらさま、

なかのです。先程はつれない返事をしましたが、よく考えると、3次元画像を水平方向(画像の z軸と垂直な方向)から見た時の「側面」が凹になっているだけの「砂時計」状のサンプルなら、 プログラム t ch でスライスごとの凸包を抽出すればその内外を識別できることに気づきました。

## On Fri, 29 Jul 2011 13:16:32 +0900, Tsukasa NAKANO wrote:

> si ch が行うのは物体像の凸包近似ですから、外形が凹の像には無力です。

### > On Fri, 29 Jul 2011 13:02:54 +0900, Satoshi Okumura wrote:

- > > 凸包プログラムはさっそく使わせてもらってます。
- > > ただ、なかなか癖がありそうですね。
- > > 例えばこちらの実験試料で砂時計形のものがありますが、こいつに使ってみると
- > > 砂時計のくぼみをうまくトレースしてくれなくて、太った形になります。

具体的な処理の説明の前に2つのことをはっきりさせておきます。まず、ぼくは凸包抽出の前に ED を行いますが、これは凸包抽出の必要条件ではありません。尤もらしい凸包の抽出の邪魔に なるノイズの除去は ED 以外の方法で行ってもかまいません。逆に言うと、ED と凸包抽出は独 立な処理です。それゆえ、以下ではサンプル像の2次元凸包を抽出しますが、その前のノイズの 除去には2次元の ED ではなく従来通りの3次元の ED を行うことにします。それから、凸包に は物理的な意味がありますが、ここではその抽出を単なる「物体像の内外の識別のためのマスク を作る処理」と割り切ることにします。もしくは、ここで行うのは「z 軸と概ね一致する中心軸 を持った円筒状の物体像の場合にのみ使える手法」と言った方が良いかもしれません。

ということで、以下の処理を行ってみました。

- [1] まず、byte 画像に対して3次元の ED を行ってノイズを除去する。
- [2] プログラム t\_ch でそのスライスそれぞれの2次元凸包を抽出する。
- [3] この「3次元画像」の上の画素値1~3の画素がサンプルの内部を指すマスクであると 見なす。これを用いて、固体、孤立空隙とそれ以外の像を識別した、ED によってサン プル内部の構造が破壊されていない画像をそこに埋め込む。
- [4] このようにして作った画像の画素値の出現頻度分布を調べる。
- [5] この画像のファイルに色情報を埋め込む。

端末からの具体的な入力内容は以下の通りです:

- [1] ここでは層厚が2と3の ED だけを行った。ただし、以前に得た ch\_[2,3] の画像を流用 したので、新たに ED を行う必要はなかった(端末から何も入力しなかった)。
- [2] 以下は2次元凸法を ch\_2 の画像から抽出する場合の例:
	- mkdir ch\_2+0\_2d ← 結果を入れるディレクトリを作っておく。

以下は C-shell 環境で実行する場合

for each tiff  $(\text{ls ch}_2)$ t\_ch ch\_2/\$tiff 3 ch\_2+0\_2d/\$tiff  $>$ /dev/null end

以下は B-shell 環境で実行する場合

for tiff in `ls ch 2` do t\_ch ch\_2/\$tiff  $3 ch_2+0_2d/$ \$tiff  $>$ /dev/null done

Windows のコマンドプロンプトの場合 for 文を使えば良いはずですが、...。

[3] 以前の E-mail で紹介したマスク処理の際の入力と概ね同じ(画像 ch\_2+0\_2d をマスク として、ED で内部構造が破壊されていない ch\_0 の画像を前景に埋め込む):

si mask ch 2+0 2d - 1-3 -0 ch 0 - ch 2+0 2d

- $[4]$  si pvr ch 2+0 2d -
- [5] tcm\_rgb ch\_0/0000.tif | si\_cm\_rgb ch\_2+0\_2d - ch\_2+0\_2d

こうして得た ch [2,3]+0\_2d のスライス画像を以前と同様な browse 画像に示しました(比較の ため、以前の browse 画像に載せた ch\_2+0 などのスライス画像も一緒に並べました):

http://www-bl20.spring8.or.jp/~sp8ct/hd1/okumura\_bubble/1001\_20b2/100122k\_ch\_2d.gif http://www-bl20.spring8.or.jp/~sp8ct/hd1/okumura\_bubble/1001\_20b2/100122l\_ch\_2d.gif http://www-bl20.spring8.or.jp/~sp8ct/hd1/okumura\_bubble/1001\_20b2/100122v\_ch\_2d.gif http://www-bl20.spring8.or.jp/~sp8ct/hd1/okumura\_bubble/1001\_20b2/100122w\_ch\_2d.gif

これらより、ch\_[2,3]+0 に比べて ch\_[2,3]+0\_2d の画像ではサンプル像(固体;青色)の外部に あった空隙(赤色)が減っていることがわかります。

また、プログラム si\_pvr で調べた画素数から Pa(すべての空隙の割合)と Pb(サンプル内部の 孤立した空隙の割合)を計算しました:

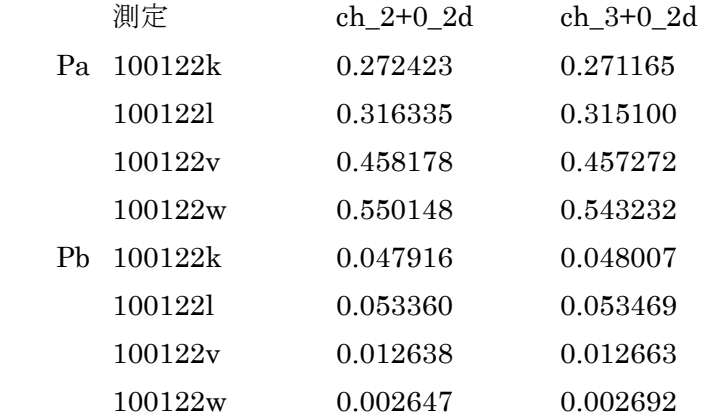

そして、これまでに調べた「すべての空隙の割合」の値をまとめると以下のようになります:

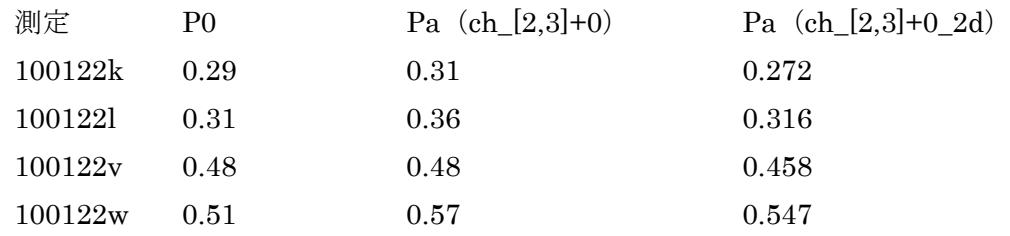

以前に得た ch [2,3]+0 の Pa よりも今回得た ch [2,3]+0\_2d の値の方がサンプル像の内部の領域 だけを切り出した trim 画像から計算した P0 の値に近いような気がします。とりあえず以上です。